# **OpenEdge Mobile and Bits Involved**

Anil Kumar Senior Software Engineer 7<sup>th</sup> Oct 2013

Divyatheja Senior Software Engineer

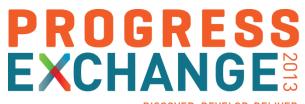

DISCOVER. DEVELOP. DELIVER

Focus of the Session

Steps involved in developing a Mobile Application

Demo – Mobile App Development

**JSDO** and Its Importance

Role of REST in OpenEdge Mobile

**Architectural Elements** 

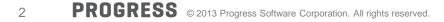

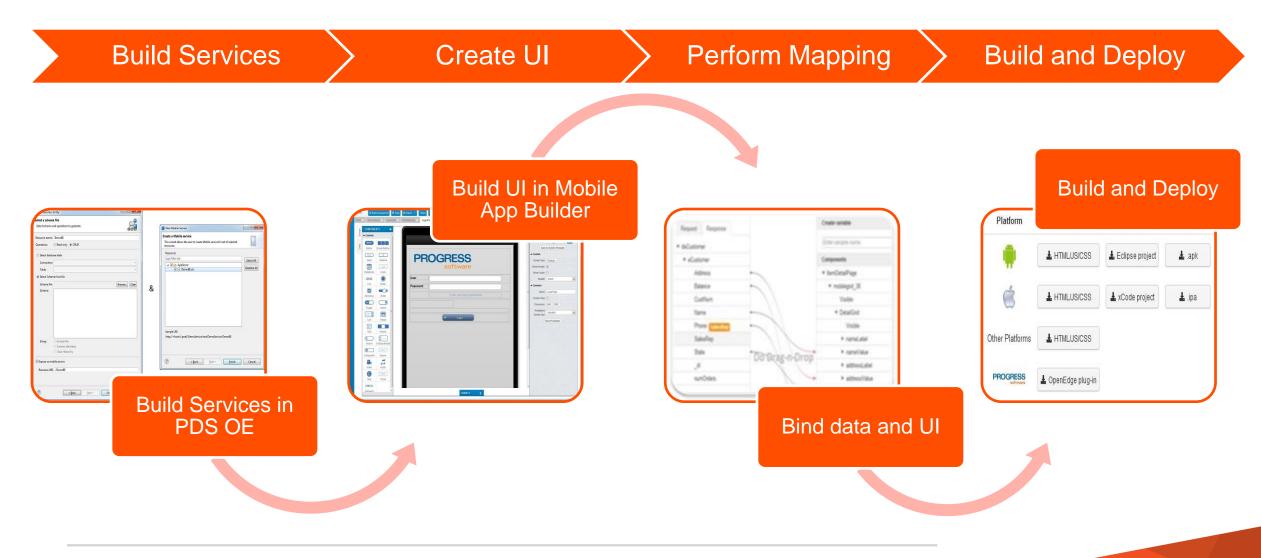

# Mobile App Creation as Part of Mobile Project

- Creates project (or a mobile application) in cloud
- Requires user credentials (PSDN) for Mobile App Builder
- Choice of App types
  - Device
    - Phone or Tablet
  - Predefined Templates
    - Weather App
    - Session Enabled Phone and Tablet
  - From backup
    - Existing Mobile App

| New OpenEdge Project                                             |  |  |  |  |
|------------------------------------------------------------------|--|--|--|--|
| Project type configuration                                       |  |  |  |  |
| Mobile 🔶                                                         |  |  |  |  |
| OpenEdge project specialized for Mobile application development. |  |  |  |  |
|                                                                  |  |  |  |  |
| ✓ Use <u>d</u> efault location                                   |  |  |  |  |
| CS_1_3\TestMobile Browse                                         |  |  |  |  |

| P New OpenEdge Project                              |  |  |  |  |
|-----------------------------------------------------|--|--|--|--|
| Create a Mobile App                                 |  |  |  |  |
| Enter a name for the mobile app.                    |  |  |  |  |
| ✓ Create a Mobile App                               |  |  |  |  |
|                                                     |  |  |  |  |
| Mobile App name: TestMobileApp                      |  |  |  |  |
| Mobile App type                                     |  |  |  |  |
| <ul> <li>Phone App</li> <li>Tablet App</li> </ul>   |  |  |  |  |
| © Templates                                         |  |  |  |  |
| Select template:                                    |  |  |  |  |
| © From backup                                       |  |  |  |  |
|                                                     |  |  |  |  |
| Select backup: Browse                               |  |  |  |  |
| OE Web Servers:                                     |  |  |  |  |
| Server Name                                         |  |  |  |  |
| restmgr1 OE Web Server 11.3 at nbhydanukumar7       |  |  |  |  |
|                                                     |  |  |  |  |
| 4                                                   |  |  |  |  |
| Set Mobile AppBuilder user credentials              |  |  |  |  |
| Configure HTML5 web browser                         |  |  |  |  |
|                                                     |  |  |  |  |
|                                                     |  |  |  |  |
|                                                     |  |  |  |  |
| < Back         Next >         Finish         Cancel |  |  |  |  |
| Cancel                                              |  |  |  |  |

- Mobile Apps
  - Contains mobile apps that are created in the Mobile project
- AppServer
  - Contains files (business logic) to be published to server
- RESTContent
  - Contains files that will be used for generating a Mobile service (WAR) file
- WebContent

5

- Progress JavaScript Data Object (JSDO) files: progress.js, progress.session.js, and the .json files
- Defined Services
  - Contains a list of defined/created Mobile and REST services.

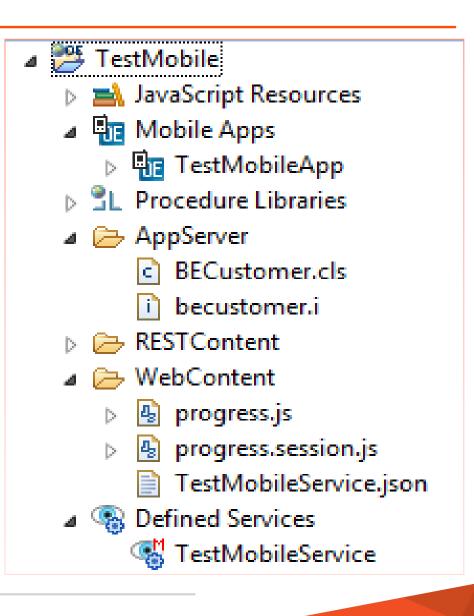

# **Business Entity**

- Resembles same as ABL Class wizard
- Contains ABL Business Logic
- Default CRUD operations/methods are generated with stubs
- Schema file selection for CRUD operations
- Decorated with Mobile annotations
- Can also be generated for a given DB table

| P New Business E                                                     | intity                                 |                      |  |  |
|----------------------------------------------------------------------|----------------------------------------|----------------------|--|--|
| Select a schema<br>Select schema ar                                  | file<br>nd operations to generate.     |                      |  |  |
| Resource name:                                                       | BECustomer                             |                      |  |  |
| Operations:                                                          | 🔿 Read-only 💿 CRUD                     | Method Types         |  |  |
| Select database table                                                |                                        |                      |  |  |
| Connection:                                                          | Sp2Con                                 | •                    |  |  |
| Table:                                                               | Customer                               | -                    |  |  |
| Select Schema from file                                              |                                        |                      |  |  |
| Schema file:                                                         |                                        | Browse Clear         |  |  |
| Schema:                                                              |                                        |                      |  |  |
|                                                                      | DB Connection and<br>Table Information |                      |  |  |
|                                                                      | 🔘 Include file                         |                      |  |  |
|                                                                      | Schema definition                      |                      |  |  |
| Class Hierarchy  Expose as mobile service  Resource URI: /BECustomer |                                        |                      |  |  |
| ?                                                                    | < <u>B</u> ack <u>N</u> ext >          | <u>Finish</u> Cancel |  |  |

6

# **Business Entity in Detail**

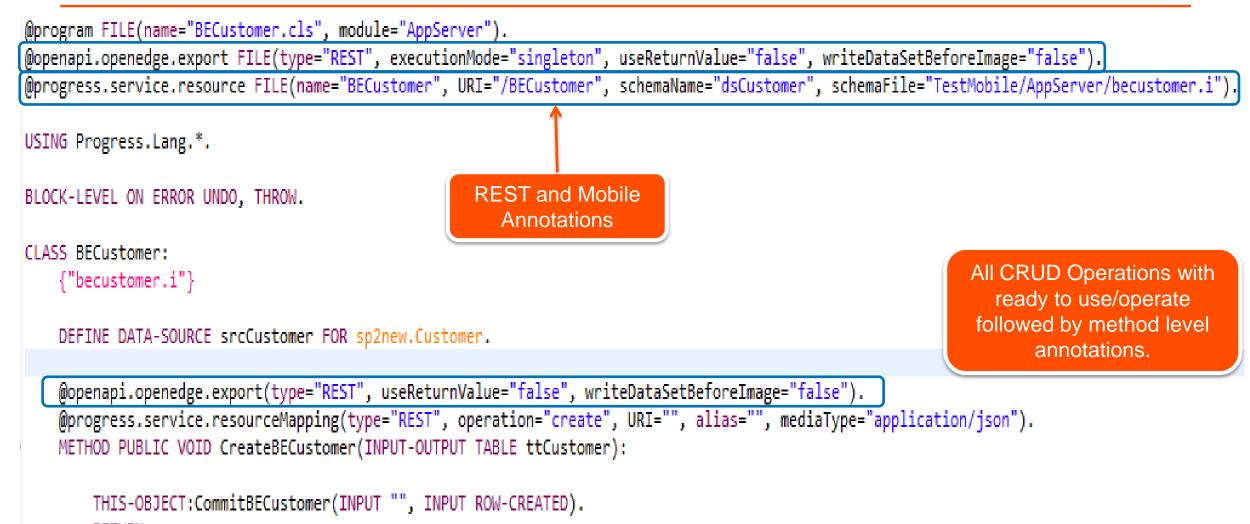

RETURN.

END METHOD.

7

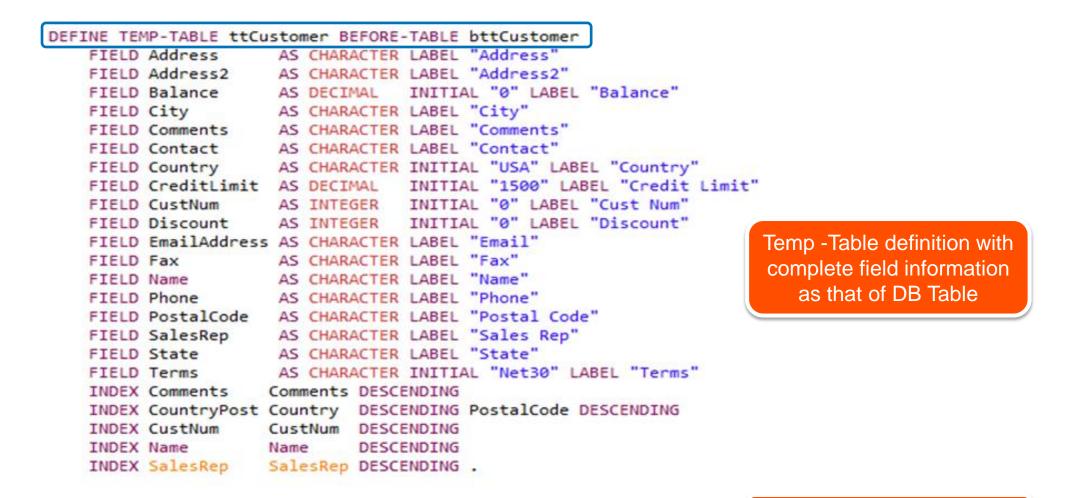

DEFINE DATASET dsCustomer FOR ttCustomer.

Dataset Name

# Mobile Service

- Created for a Business Entity or any Mobile annotated file
- A mobile service results in REST and Mobile artifacts (.json) in PDS OE
- JSON file contains complete information (schema, operations) of the mobile resources
- JSON file termed as Catalog file
- JSON file location:

<Project Name>/WebContent/<Service Name>.json

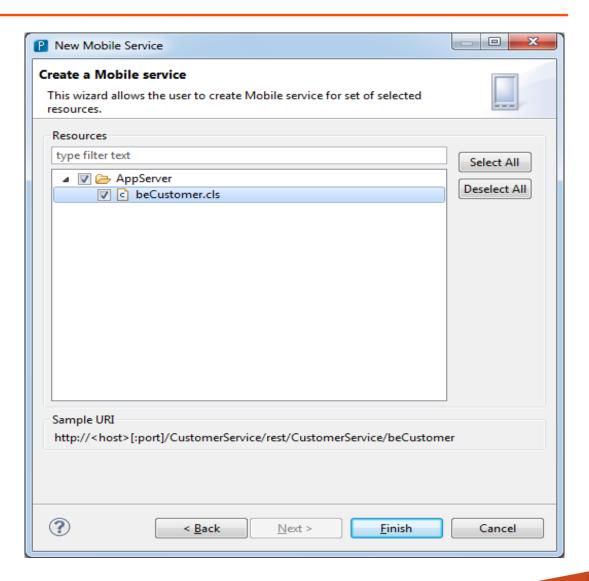

```
"operations": [
"version": "1.0",
"lastModified": "Sun Sep 22 16:13:09 IST 2013",
                                                                   "path": "?filter={filter}",
"services": [{
                                                                   "type": "read",
                                                                  "verb": "get",
    "name": "TestMobileService",
                                                                                          Methods (in
                                                                   "params": []
                                                                                         Business Entity)
     "address": "\/rest\/TestMobileService",
                                                                                          information
                                                               },
    "useRequest": true,
                                                                                       followed by its verb
    "resources": [{
                                                                   "path": "",
                                                                                           Termed as
         "name": "BECustomer",
                                                                  "type": "delete",
                                                                                          Operations
                                                                   "verb": "delete",
         "path": "\/BECustomer",
                                                                   "params": [{
         "schema": {
                                                                       "name": "ttCustomer",
             "type": "object",
                                                                       "type": "REQUEST BODY"
              "additionalProperties": false,
 Complete
                                                                   }]
   field
              "properties": {"dsCustomer": {
                                                               "type": "create",
information of
                  "type": "object",
                                                               "verb": "post",
the resource/
                  "additionalProperties": false,
temp-table is
                  "properties": {"ttCustomer": {
                                                               "type": "update",
generated.
                                                               "verb": "put",
```

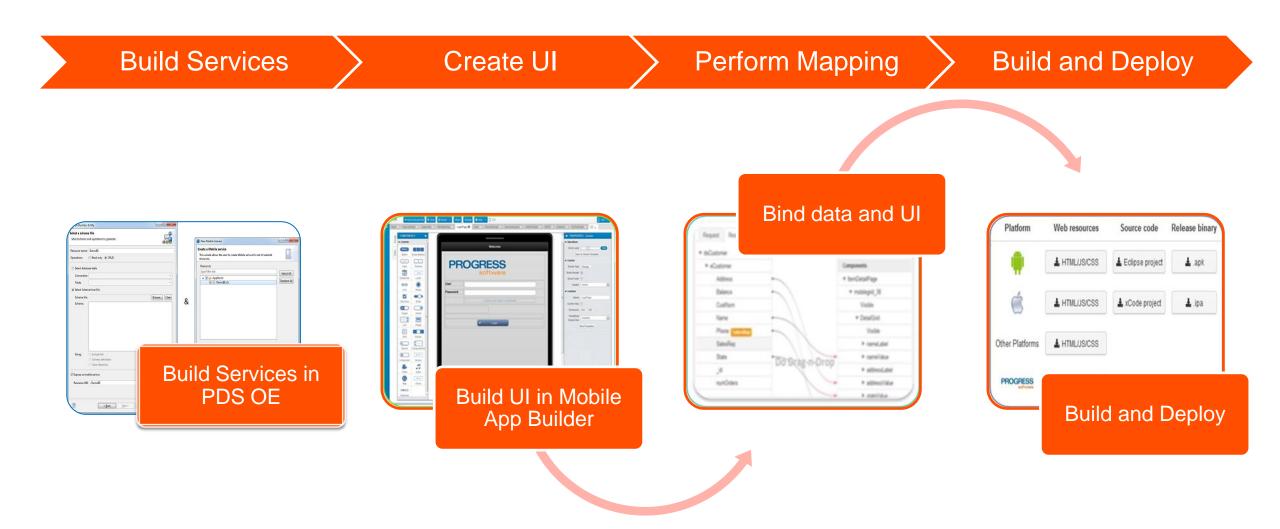

# Mobile App Builder - "WYSIWYG" Designer

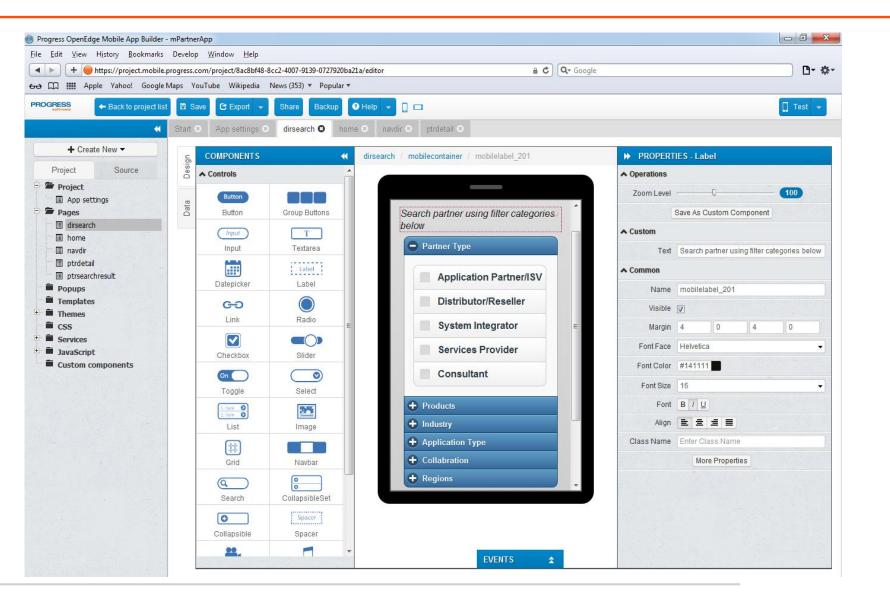

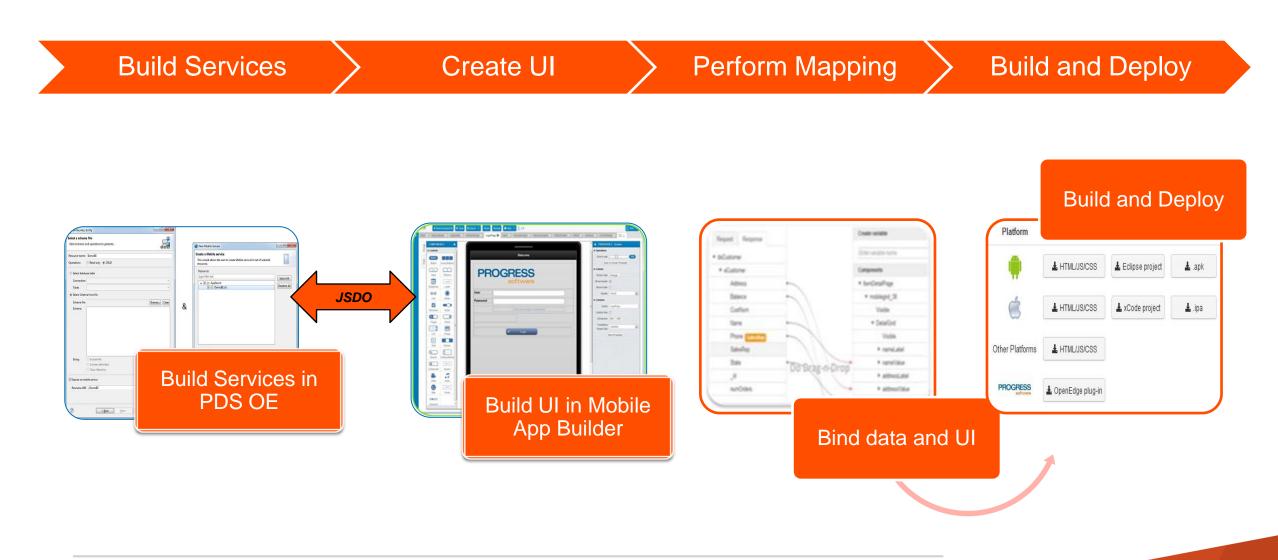

# **JSDO Service Creation**

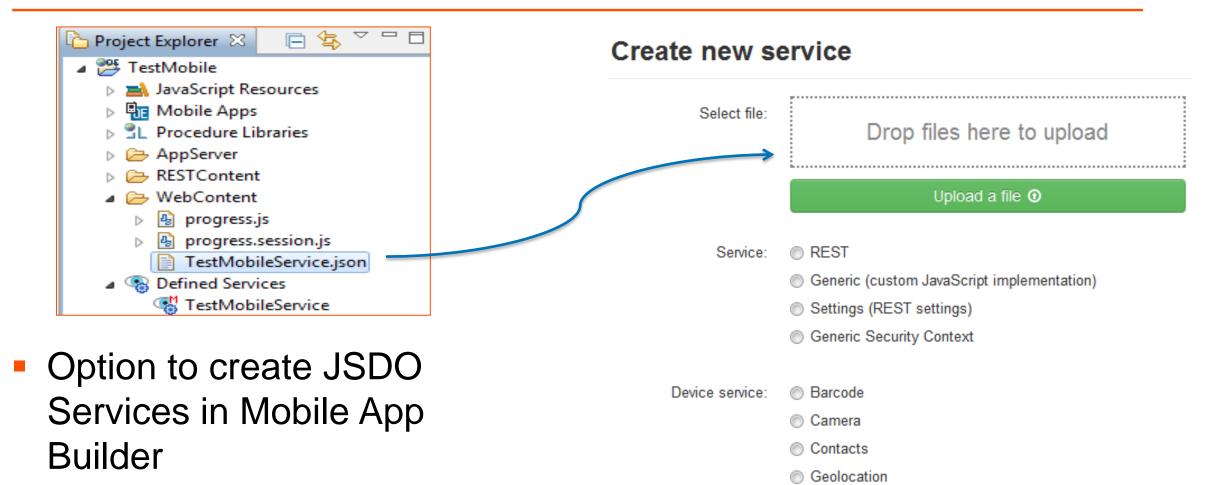

JSDO:

ISDO Service

Drag and Drop Catalog file

# **JSDO Services**

- Contains default Login Service for JSDO Load
- One for each method gets created
- Catalog and Service URI are mandatory
- Further Mappings are performed for respective services against UI elements
- JavaScript Implementation for all methods are available by default

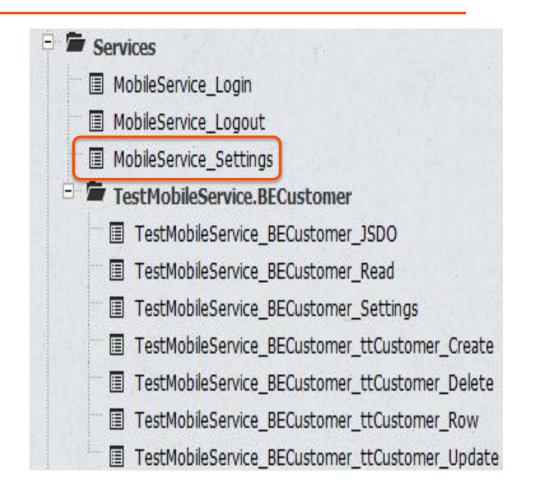

# **Binding Data Elements**

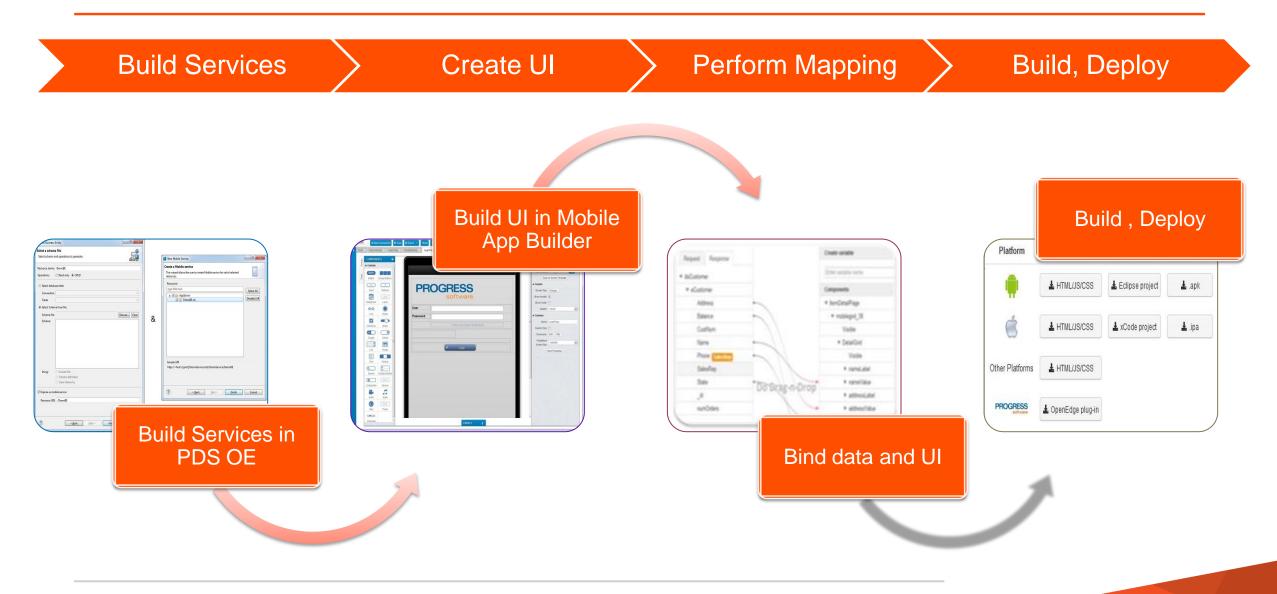

# Bind Data and UI Elements

- Data elements from catalog file
- UI Elements in Mobile App Builder
- Perform mappings with respect to data and UI elements
- Custom JS implementation can also be added along with mapping

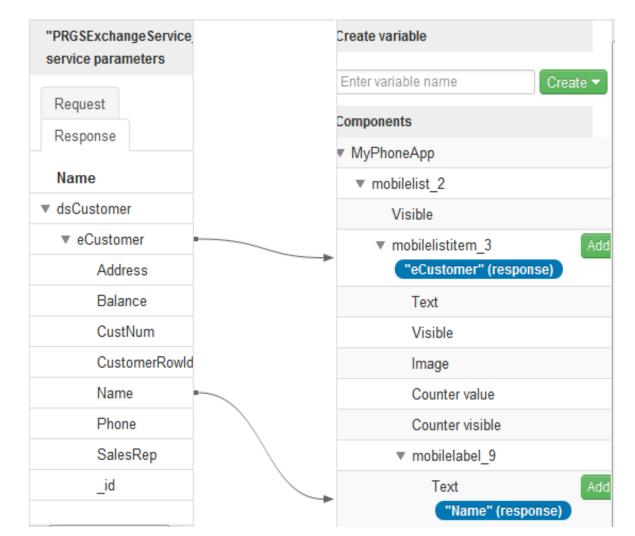

# Publish Business Logic and UI

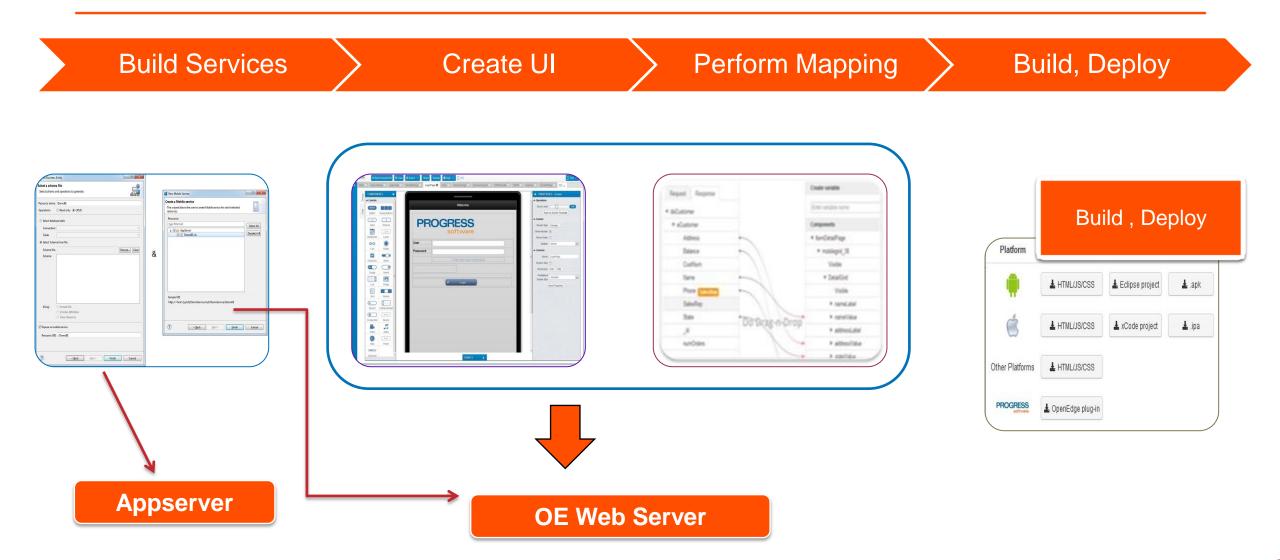

# Servers in PDSOE

- OpenEdge REST/Mobile applications need two types of servers
  - OpenEdge AppServer (restbroker1)
  - OE Web Server (restmgr1)
- Servers can be stopped and started from Servers view in PDSOE

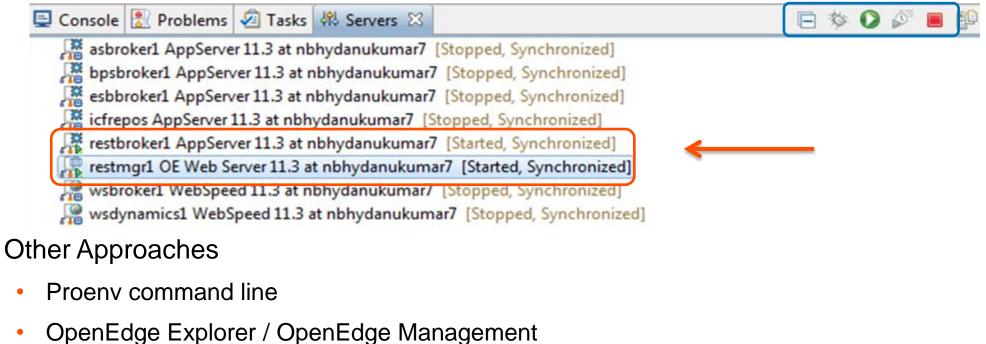

# Publishing Mobile App and Mobile Service

- Complete Mobile Project constitutes both Mobile Application and Mobile Service
- Same OE Web Server is used for publishing both Mobile Application and Mobile Service
- Two different .WAR files are published to OE Web Server
- Publishing a mobile application does:
  - Fetch sources from Mobile App Builder

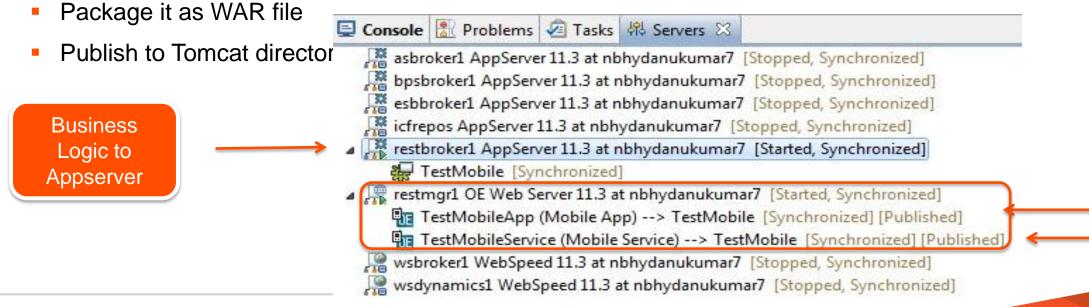

- A WAR file comprises of many artifacts
  - PAAR File(s)
  - Library Files
  - Log Files
  - Security Files
  - <Service Name>.json specific to Mobile Servi
  - Runtime properties

<bpm:appServicePort>5162</bpm:appServicePort>
<bpm:appServiceName>restbroker1</bpm:appServiceName>

runtime.props

<bpm:serviceAvailable>1</bpm:serviceAvailable>
<bpm:serviceLoggingLevel>2</bpm:serviceLoggingLevel>

## What Does oerm Contain?

- Library Files, Log Information
- List of deployed applications
- Security related files

```
<?xml version="1.0" encoding="UTF-8" standalone="no"?>
<Applications>
<Application Name="TestMobileApp">
                                                                               oermDeployedAppList.xml
<Description>tnis is sample description about testMobileApp</Description>
<Status>ENABLED</Status>
<PreviousStatus>DISABLED</PreviousStatus>
<URI>http://localhost:8980/oerm/applications/TestMobileApp</URI>
<PropFileLoc>C:\Progress\11.3\OpenEdge\servers\tomcat\webapps\TestMobileApp\WEB-INF/adapters\runtime.props</PropFileLoc>
<adapterDirLoc>C:\Progress\11.3\OpenEdge\servers\tomcat\webapps\TestMobileApp\WEB-INF/adapters</adapterDirLoc>
</Application>
<Application Name="TestMobileService">
<Desc:<Application Name="TestMobileService"> srvice</Description>
<Status>ENABLED</Status>
<PreviousStatus>DISABLED</PreviousStatus>
<URI>http://localhost:8980/oerm/applications/TestMobileService</URI>
<PropFileLoc>C:\Progress\11.3\OpenEdge\servers\tomcat\webapps\TestMobileService\WEB-INF/adapters\runtime.props</PropFileLoc>
<adapterDirLoc>C:\Progress\11.3\OpenEdge\servers\tomcat\webapps\TestMobileService\WEB-INF/adapterS</adapterDirLoc>
</Application>
</Applications>
```

# Publishing: Sum-up

- Defined Service(s) created
- Configured to publish on server
- Published to application directory

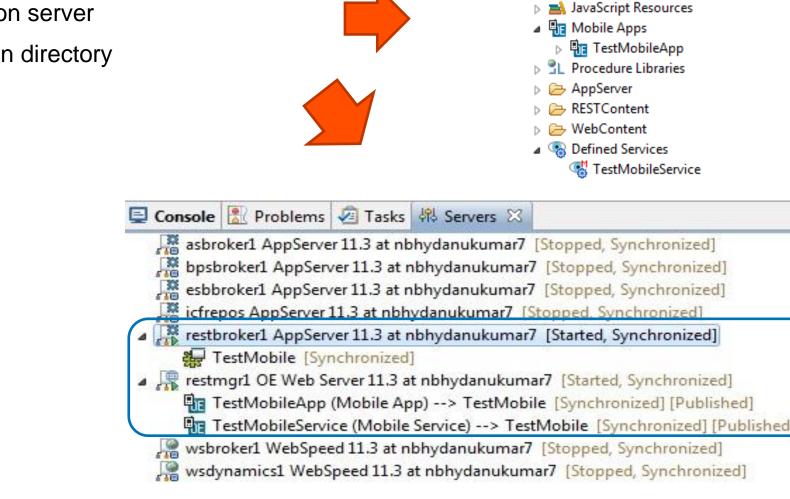

E 🔄

Project Explorer 🔀

a 🎬 TestMobile

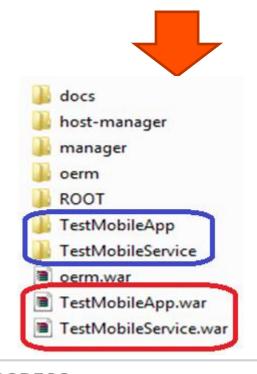

# Mobile App and Steps Involved

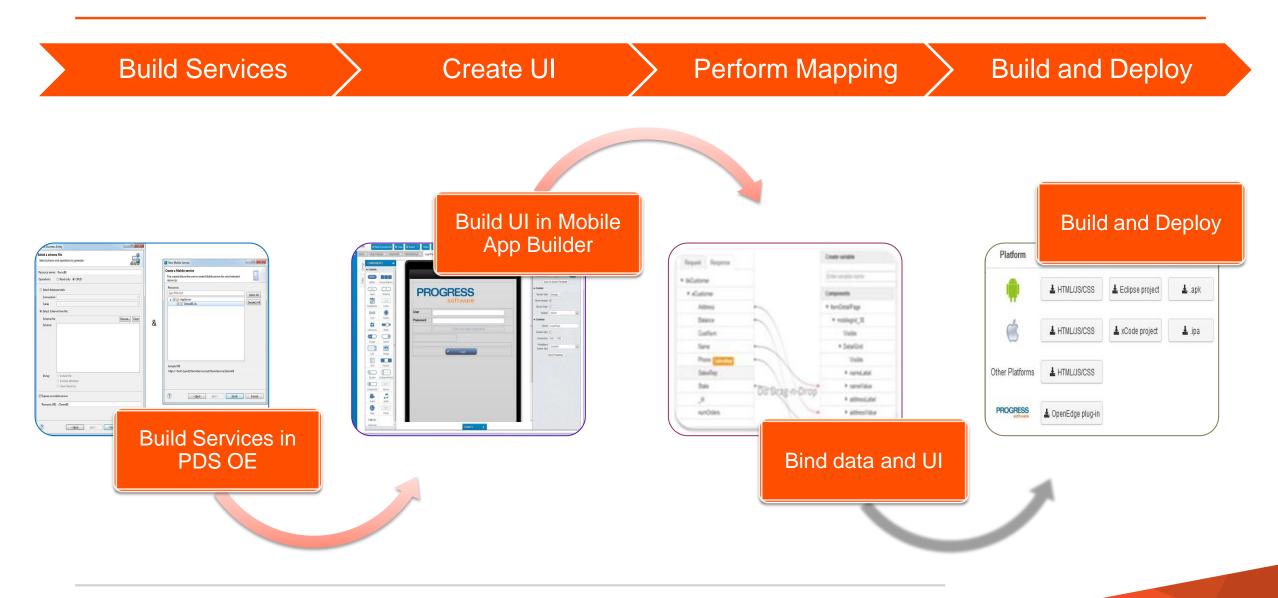

# Mobile App Builder Options in PDS OE

- PDS OE allows user to perform following options on a mobile application
  - Open
  - Run
  - Backup Local
  - Copy Source Local
  - Export Local
  - Delete
  - Rename
- Android (.apk) and iOS (.ipa) files are generated based on the Project Properties settings
- Deleting an application in PDSOE removes from Cloud also.

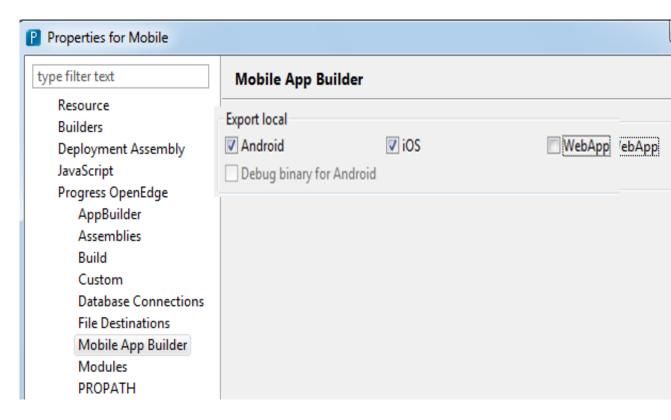

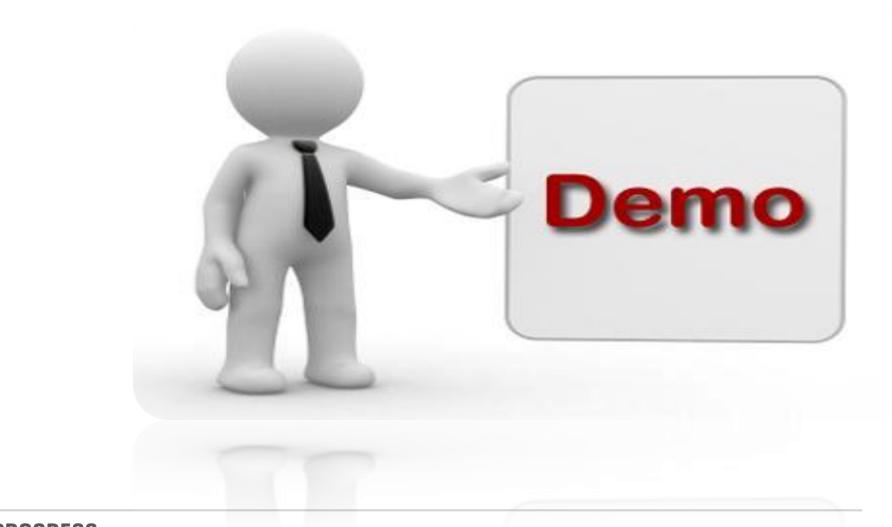

Focus of the Session

Steps involved in developing a Mobile Application

Demo – Mobile App Development

JSDO and Its Importance

# Role of REST in OpenEdge Mobile

**Architectural Elements** 

## Role of REST in OpenEdge Mobile

#### **REST Protocol**

#### OpenEdge REST Adapter Deployment

**REST** and Mobile Comparison

29 PROGRESS © 2013 Progress Software Corporation. All rights reserved.

# Role of REST in Mobile Solution

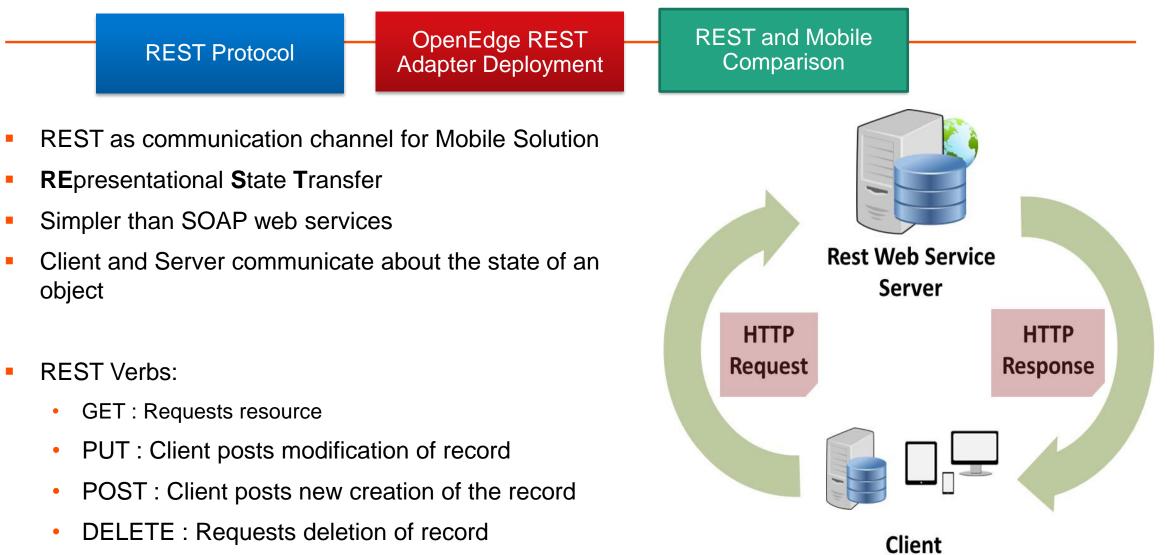

# WADL Structure

OpenEdge REST Adapter Deployment REST and Mobile Comparison

- WADL resembles same as that of WSDL (Web Service Description language) for Web Services
- Provides complete information about the services that are deployed
- Access to list of all resources and the parameter information
- Different tags in the WADL File

**REST Protocol** 

- application
- resources (base)
- resource path
- Method
- Request
- response

- -<application> <grammars/>
  - <resources base="http://localhost:8980/TestMobileService/rest/TestMobileService">
    - -<resource path="/beCustomer">
      - -<method name="DELETE">
        - <response status="204"/>
      - </method>
      - -<method name="GET">
      - -<request>
        - <param name="filter" style="query" default="" type="xs:string"/>
      - </request>
      - <response status="204"/>
      - </method>
      - -<method name="POST">
      - <response status="204"/>
      - </method>
      - -<method name="PUT">
      - <response status="204"/>
    - </method>
    - </resource>
  - </resources>
- </application>

# **REST and Mobile Comparison**

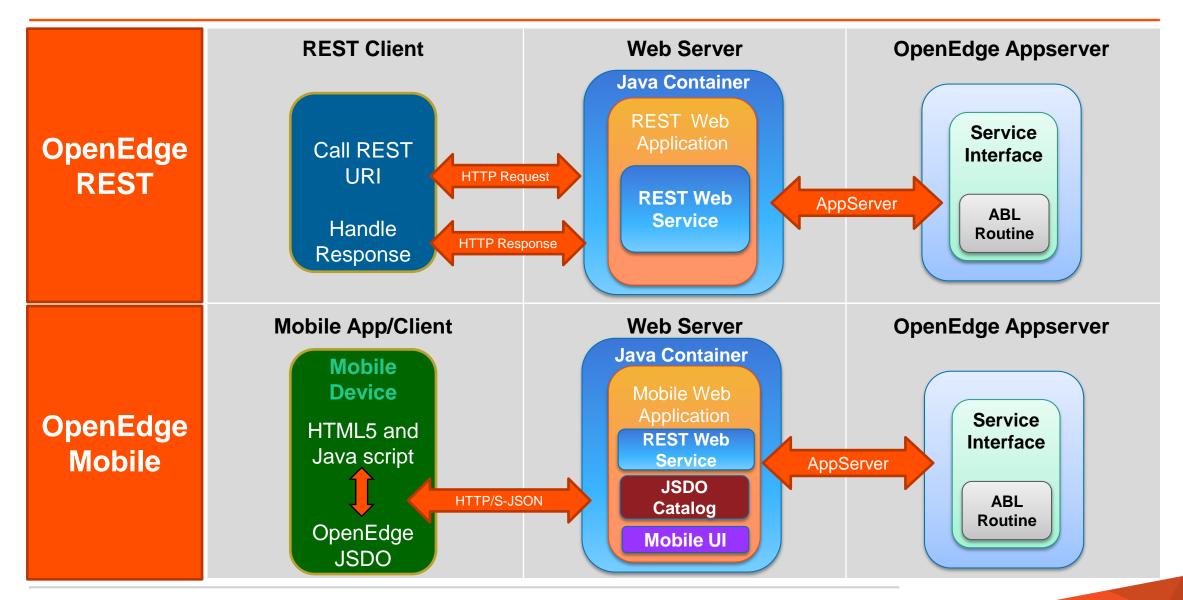

#### **REST Hurdles**:

- It is possible to access data on a server prior to OpenEdge 11.2
  - For example using JavaScript XMLHttpRequest()
  - Very labor intensive to write and maintain low level code

#### **Functionality offered by JSDO**:

- Support for tracking changes
  - Transparent access to OpenEdge REST web services
    - Implementation details are hidden
  - Developers do not need to know the URIs
    - Local Storage and Offline transport support
    - Change tracking
- Using generic REST Service for development in Mobile App builder will leave out JSDO features.

Focus of the Session

Steps involved in developing a Mobile Application

Demo – Mobile App Development

Role of REST in OpenEdge Mobile

**JSDO** and its Importance

# Architectural Elements

#### Runtime Architecture of Mobile Web App

#### Runtime Architecture of Mobile Web App including JSDO

Runtime Architecture of Native Application

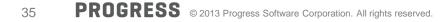

## **Runtime Architectural Elements**

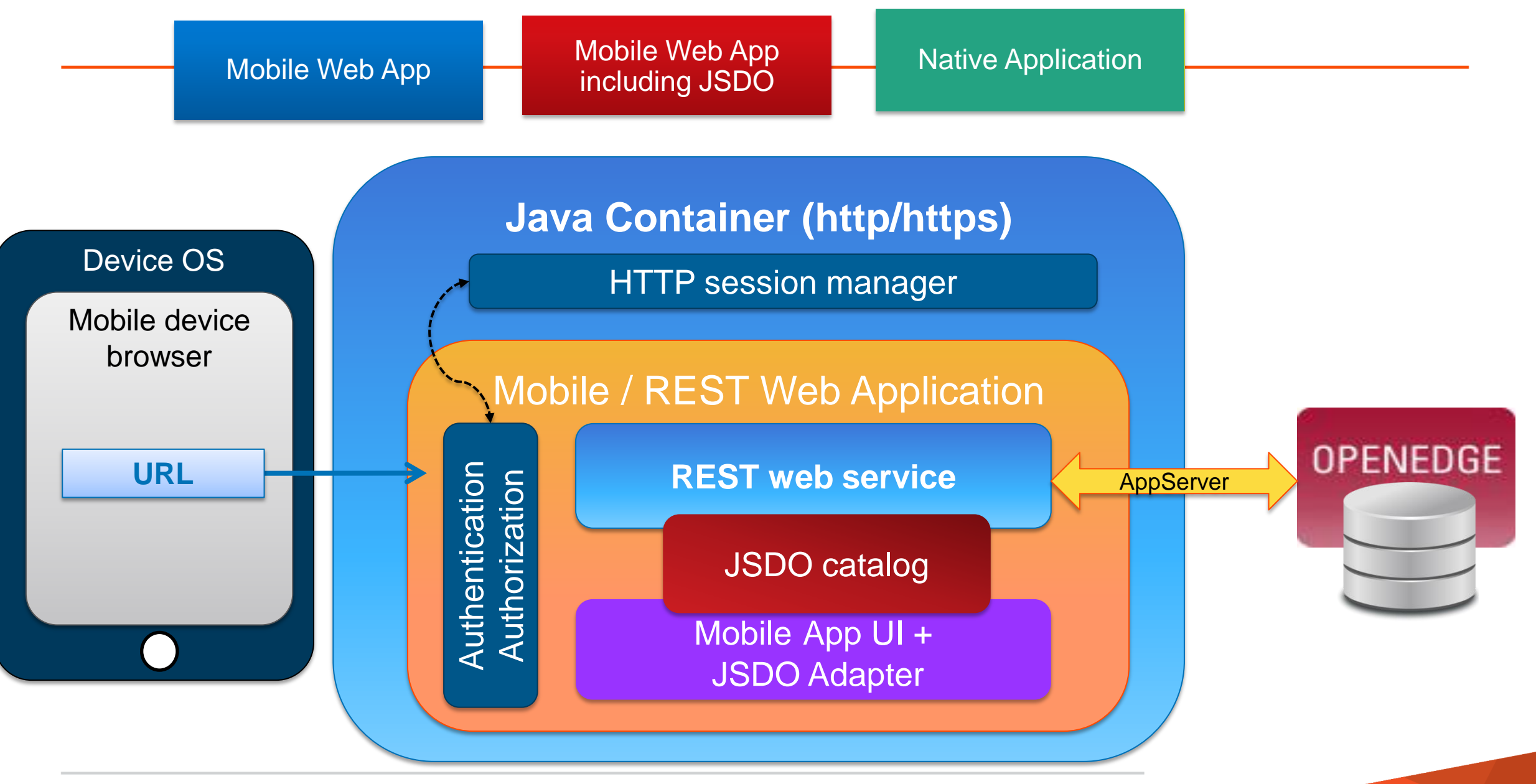

## **Runtime Architectural Elements**

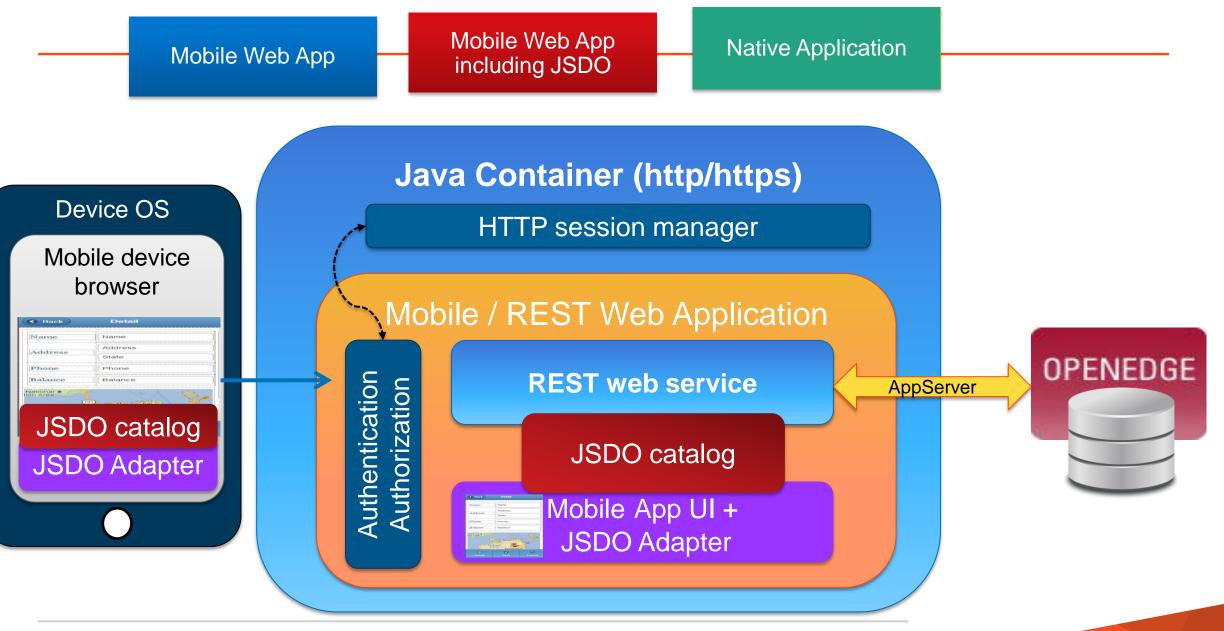

## **Runtime Architectural Elements**

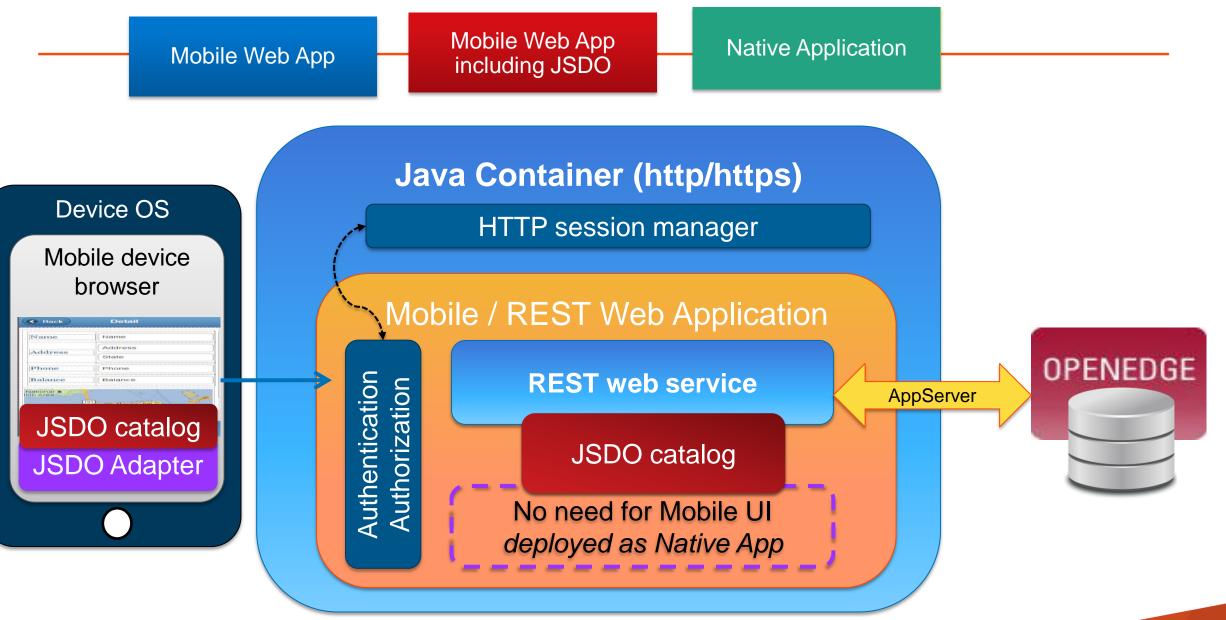

# Benefits and Why Progress OpenEdge Mobile

- A Complete End to End Solution for the Mobile Development for OpenEdge Applications
- Quick way of providing mobile support for existing ABL Applications
- Rapid Development
- Drag and Drop support over Cloud Platform
- Mapping with respect to Data and UI Elements
- Ease of Publishing/Deployment
- Seamless communication with Appserver data through JSDO

# \* PROGRESS OpenEdge Mobile

# PROGRESS